# **ASSIGNING MATERIALS**

### 

/ WPL\_J409

Microsoft Project has three types of resources: **work**, **costs**, and **materials**. Work resources are used for assigning labour and equipment, costs resources are used for special costs such as travel, and material resources are used for assigning and tracking materials that are consumed during the project.

Material resources need to be assigned to tasks much the same way as work resources need to be assigned to tasks. The methods of assignment, however, differ between them.

When a new resource is added to the project resource pool it must be clearly identified as either a *work* resource or a *material* resource.

The resource type you choose determines which other fields are available for that resource and how it can be assigned.

Material resources can generally only be assigned in a **variable material consumption** method or in a **fixed material consumption** method. With the **variable material consumption** method the material is assigned as a unit with a usage rate based on a time period. With **fixed material consumption** the total consumption is added in the **Work** field of a task without any notion of a duration.

### In this session you will:

- ✓ learn how to assign fixed material consumption
- ✓ learn how to contour material consumption
- ✓ learn how to supplement materials in a project
- $\checkmark$  learn how to assign variable usage materials
- ✓ learn how to add more materials to a task
- learn how to view material quantities and levels.

### ASSIGNING FIXED MATERIAL CONSUMPTION

Project Manager, Scott Harris, has indicated that two materials will be consumed – the turf laid on the oval and the paint. Since there is a fixed amount of both required, these can be entered as *fixed material consumption* items. These are entered into the work field of the resource assignment in the same way that hours are entered for a *Work* resource.

| exercis<br>open the<br>Material<br>Double<br>astro to<br>display<br>Informa<br>and clice<br>Resour<br>Click be<br>Turf, cl<br>arrow<br>Astro T<br>3<br>Click or<br>Metre in<br>17850 a<br>4<br>Double<br>rooms,<br>fittings<br>Chart to<br>Task In<br>dialog b                                                                                                    | starting this<br>be you MUST<br>he file J409<br>als_1.mpp<br>click on the Lay<br>furf task to<br>the Task<br>lict on the<br>rces tab<br>elow Pure Grass<br>lick on the drop<br>■ and click on | General Predecessors Resources Name: Lay astro turf Resources: Astro Turf Resource Name Pure Grass Turf Astro Turf Later Turf LaterT | Advanced Notes Custom Assignment Owne | <u>D</u> uration | 1: 1 wk 👘 🗈 Estimated |
|----------------------------------------------------------------------------------------------------|----------------------------------------------------------------------------------------------------|----------------------------------------------------------------------------------------------------|---------------------------------------|------------------|-----------------------|
| <ul> <li>exercis open the Material Material</li> <li>Double astro to display Information and clice Resourd</li> <li>Click be Turf, cliarrow astro T</li> <li>Click or Metre in 17850 a</li> <li>Double rooms, fittings Chart to Task In dialog b</li> <li>Click im Click in the Click in the Click in</li></ul>                 | e you MUST<br>he file J409<br>als_1.mpp<br>click on the Lay<br>furf task to<br>the Task<br>ation dialog box<br>ck on the<br>rces tab<br>elow Pure Grass<br>lick on the drop<br>■ and click on | Resources: Astro Turf Resource Name Pure Grass Turf Astro Turf Litep                                                                                                    | Assignment Owne                       | r Units<br>100%  | Cost \$0.00           |
| Materia1Double<br>astro to<br>display<br>Informa<br>and clic<br>Resour2Click be<br>Turf, cl<br>arrow3Click or<br>Metre in<br>17850 a4Double<br>rooms,<br>fittings<br>Chart to<br>Task In<br>dialog b5Click im                                                                                                    | als_1.mpp<br>click on the Lay<br>urf task to<br>the Task<br>ation dialog box<br>ck on the<br>rces tab<br>elow Pure Grass<br>lick on the drop<br>and click on                                  | Pure Grass Turf Astro Turf                                                                                                    |                                       | 100%             | \$0.00                |
| <ol> <li>Double astro to display Information and click and click astronation and click and click astronation.</li> <li>Click be Turf, click arrow astronation arrow astronation arrow as</li></ol> | click on the <i>Lay</i><br><i>urf task</i> to<br>the <i>Task</i><br><i>vation</i> dialog box<br>ck on the<br><i>rces</i> tab<br>elow <i>Pure Grass</i><br>lick on the drop<br>■ and click on  |                                                                                                    |                                       | 1 Square Metre   | OK Cancel             |
| 1astro todisplayInformaand clicResourd2Click beTurf, clarrowAstro T3Click or3Click or4Doublerooms,fittingsChart toTask Irdialog b5Click ir                                                                                                    | urf task to<br>the Task<br>pation dialog box<br>ck on the<br>rces tab<br>elow Pure Grass<br>lick on the drop<br>■ and click on                                                                |                                                                                                    |                                       |                  | OK Cancel             |
| <ul> <li><i>Turf</i>, cl<br/>arrow</li> <li><i>Astro T</i></li> <li>Click or<br/><i>Metre</i> in<br/>17850 a</li> <li>Double<br/>rooms,<br/>fittings<br/>Chart to<br/>Task In<br/>dialog b</li> <li>Click im</li> </ul>                                                                                                    | lick on the drop and click on                                                                                                    |                                                                                                    |                                       |                  | OK Cancel             |
| <ul> <li>Metre in 17850 a</li> <li>Double rooms, fittings Chart to Task In dialog b</li> <li>Click im</li> </ul>                                                                                                    |                                                                                                    |                                                                                                    |                                       |                  |                       |
| <ul> <li>rooms, fittings</li> <li>Chart to Task In dialog b</li> <li>Click im</li> </ul>                                                                                                    | n <b>1 Square</b><br>in <b>Units</b> , type<br>and click on <b>[OK]</b>                                                                                                    | Task Information General Predecessors Resources                                                                                                    | Advanced Notes Custom                 | Fields           |                       |
| Chart to<br>Task Ir<br>dialog b<br>Click im                                                                                                    | click on <i>Paint</i><br>, <i>fixtures,</i>                                                                                                    | Name: Paint rooms, fixtures, fitting                                                                                                    | gs, etc                               | Duration         |                       |
| Task Ir<br>dialog b<br>Click im                                                                                                    | s, etc in the Gantt                                                                                                    | Paint<br>Resource Name                                                                                                    | Assignment Owne                       | r Units          | Cost                  |
| Task Ir<br>dialog b<br>Click im                                                                                                    | to display the                                                                                                    | Painter                                                                                                    |                                       | 500%             | \$0.00                |
| dialog t                                                                                                    | nformation                                                                                                    | Paint                                                                                                    |                                       | 1 Litre          |                       |
| Click im                                                                                                    |                                                                                                    |                                                                                                    |                                       |                  |                       |
|                                                                                                    | 507                                                                                                    |                                                                                                    |                                       |                  |                       |
|                                                                                                    | nmediately below                                                                                                    |                                                                                                    |                                       |                  |                       |
| Paintei                                                                                                    | r, click on the                                                                                                    |                                                                                                    |                                       |                  |                       |
| drop ar                                                                                                    | row 💌 and click                                                                                                    |                                                                                                    |                                       |                  |                       |
| on <b>Pair</b>                                                                                                    |                                                                                                    |                                                                                                    |                                       |                  |                       |
|                                                                                                    |                                                                                                    |                                                                                                    |                                       |                  |                       |
|                                                                                                    | nt                                                                                                    |                                                                                                    |                                       |                  |                       |
|                                                                                                    |                                                                                                    | Help                                                                                                    |                                       |                  | OK Cancel             |

#### For Your Reference...

To assign fixed material consumption:

- 1. Double click on the task and click on the *Resources* tab
- 2. Click on the **Resource Name** drop arrow and choose the appropriate material
- 3. Enter the quantity in Units

#### Handy to Know...

• Notice that Microsoft Project automatically added descriptive labels (e.g. litres, square metre, etc) after the quantities that you have entered. These are the labels from the *Material* field in the resource pool. Whatever you typed in this field will be used by Microsoft Project as the descriptor.

## **CONTOURING MATERIALS USAGE**

When you enter *fixed material consumption* amounts Microsoft Project will *contour* the usage over the duration of the task. The default methodology is a flat line where an equal usage is assigned to every hour of the duration of the task. Just like work resources, however, you can get in and change the *contouring* of the assignment to suit the needs of your project.

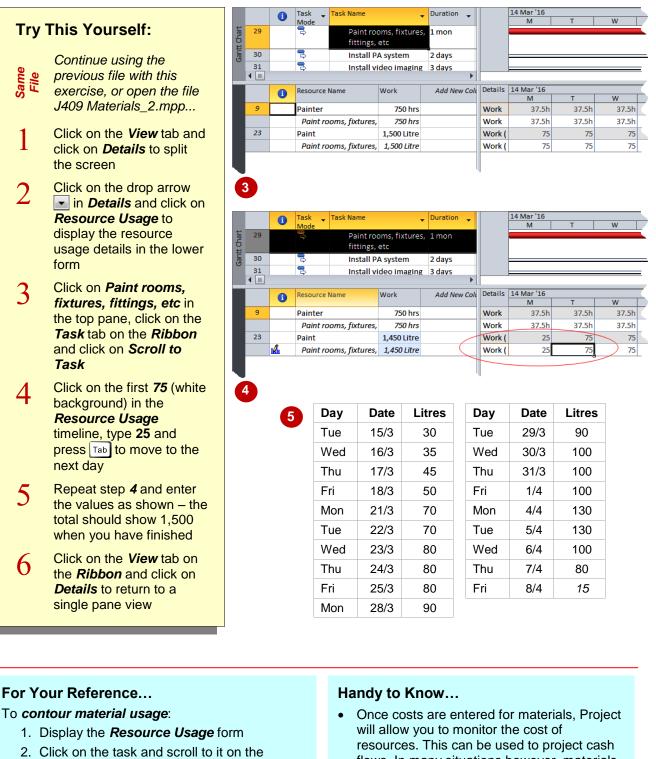

- 3. Type the new values into the timeline cells
- Once costs are entered for materials, Project will allow you to monitor the cost of resources. This can be used to project cash flows. In many situations however, materials are really only used after some preparation work and therefore should be contoured towards the later part of the task.

timeline

### **ADDING MORE MATERIAL ASSIGNMENTS**

Material resources are the supplies or other consumable items used to complete tasks in a project. Information about resources is maintained in a resource list, which can be

created using the Resource Sheet. This list of resources can be added to at any stage during the project.

| ourself:                                                                                                    | 25 | 5   |                                 | Type     | •        | Material | _          |         | _ | roup ▼ M    | lax. 🔻 St | d. Rate          |
|----------------------------------------------------------------------------------------------------|----|-----|---------------------------------|----------|----------|----------|------------|---------|---|-------------|-----------|------------------|
|                                                                                                    | 20 |     | End of Project Party<br>Plumber | Work     |          |          | Pa         | arty    | C | ost         | 200%      | <u> </u>         |
|                                                                                                    | 20 |     | Electrician                     | Work     |          |          | E          |         | - |             | 300%      | \$0.0            |
| ue using the                                                                                                    | 28 |     | On The Hammer                   | Work     |          |          | _          | тн      | C | ontract La  | 1,000%    | \$0.00<br>\$0.00 |
|                                                                                                    | 20 |     | On the Hammer                   | WORK     |          |          | 0          | 10      | - |             | 1,000%    | ŞU.U             |
| us file with this                                                                                                    |    |     |                                 | -        |          |          | -          |         | - |             |           |                  |
| se, or open the file                                                                                                    |    |     |                                 |          |          |          | _          |         |   |             |           |                  |
| Naterials_3.mpp                                                                                                    |    |     |                                 |          |          |          |            |         |   |             |           |                  |
| n tha View tab an                                                                                                    |    |     |                                 |          |          |          |            |         |   |             |           |                  |
|                                                                                                    |    | _   |                                 |          |          |          |            |         | _ |             |           |                  |
|                                                                                                    |    |     |                                 |          |          |          |            |         | _ |             |           |                  |
| rce Sheet to see                                                                                                    |    |     |                                 |          |          |          |            |         | _ |             |           |                  |
| ource pool                                                                                                    | 2  |     |                                 |          |          |          |            |         |   |             |           |                  |
| ad to add unloaded                                                                                                    | •  |     |                                 |          |          |          |            |         |   |             |           |                  |
|                                                                                                    |    | 1   | Resource Name 🔹                 | Туре     | •        | Material | <b>•</b> 1 | nitials | • | Group 🔹     | Max. 🔻    | Std. R           |
|                                                                                                    | 25 |     | End of Project Party            | Cost     |          |          | F          | Party   |   | Cost        |           |                  |
|                                                                                                    | 26 |     | Plumber                         | Work     |          |          | F          | 0       |   |             | 200%      |                  |
| ist of resources and click<br>n the next available                                                                                                    | 27 |     | Electrician                     | Work     |          |          | E          | E       |   |             | 300%      | 6 \$             |
|                                                                                                    | 28 |     | On The Hammer                   | Work     | _        |          | C          | отн     |   | Contract La | 1,000%    | 6 \$             |
| list of resources and click<br>in the next available<br><i>Resource Name</i> cell<br>(below <i>On The Hammer</i> )<br>Type <b>Diesel Fuel</b> and                                                                                                    | 29 |     | Diesel Fuel                     | Work     | -        |          | 0          | )       |   |             | 100%      | 6 \$             |
| next available                                                                                                    |    |     |                                 |          |          |          |            |         |   |             |           |                  |
| r <b>ce Name</b> cell                                                                                                    |    |     |                                 |          |          |          |            |         |   |             |           |                  |
| On The Hammer)                                                                                                    |    | _   |                                 |          |          |          |            |         |   |             |           |                  |
| ,                                                                                                    |    |     |                                 |          |          |          |            |         |   |             |           |                  |
| 3 Type Diesel Fuel and press Tab to jump to Type                                                                                                    |    |     |                                 |          |          |          |            |         |   |             |           |                  |
| Tab to jump to <b>Type</b>                                                                                                    |    | 1   | Resource Name 🔹                 | Туре     | -        | Material | <b>•</b>   | nitials | • | Group 🔹 🔻   | Max. 🔻    | Std. F           |
|                                                                                                    | 25 |     | End of Project Party            | Cost     |          |          | F          | Party   |   | Cost        |           |                  |
| I for <i>Material</i> and                                                                                                    | 26 |     | Plumber                         | Work     |          |          | F          | 2       |   |             | 200%      | 6 \$             |
| in the next available<br><b>Resource Name</b> cell<br>(below <b>On The Hammer</b> )<br>Type <b>Diesel Fuel</b> and<br>press Tab to jump to <b>Type</b><br>Type <b>M</b> for <b>Material</b> and<br>press Tab to jump to<br><b>Material</b><br>Type <b>Litre</b> and press Tab                                                                                                    | 27 |     | Electrician                     | Work     |          |          | E          |         |   |             | 300%      | 6 \$             |
|                                                                                                    | 28 |     | On The Hammer                   | Work     |          |          | C          | отн     |   | Contract La | 1,000%    | 6 \$             |
| ai                                                                                                    | 29 |     | Diesel Fuel                     | Material |          | Litre    | 0          | DF      |   | Fuel        |           |                  |
| itre and press Tab                                                                                                    |    |     |                                 |          |          |          |            |         |   |             | ]         |                  |
|                                                                                                    |    |     |                                 |          |          |          |            |         |   |             |           |                  |
| to <b>initials</b>                                                                                                    |    | _   |                                 |          |          |          |            |         |   |             |           |                  |
| F and press Tabl to                                                                                                    | 7  |     |                                 |          |          |          |            |         |   |             |           |                  |
|                                                                                                    |    |     |                                 |          |          |          |            |         |   |             |           |                  |
| petrol and diesel to the<br>project<br>Scroll to the bottom of the<br>list of resources and click<br>in the next available<br><b>Resource Name</b> cell<br>(below <b>On The Hammer</b> )<br>Type <b>Diesel Fuel</b> and<br>press Tab to jump to <b>Type</b><br>Type <b>M</b> for <b>Material</b> and<br>press Tab to jump to <b>Type</b><br>Type <b>M</b> for <b>Material</b> and<br>press Tab to jump to <b>Material</b><br>Type <b>Litre</b> and press Tab<br>to jump to <b>Initials</b><br>Type <b>DF</b> and press Tab to<br>jump to <b>Group</b><br>Type <b>Fuel</b> and press Enter<br>Repeat steps <b>2</b> through to<br><b>7</b> and add the petrol |    |     | Resource Name 🔹                 | Туре     | -        | Material | <b>•</b>   | nitials | • | Group 🔹 🔻   | Max. 🔻    | Std. R           |
| uel and press Enter                                                                                                    | 25 |     | End of Project Party            | Cost     |          |          | F          | Party   |   | Cost        |           |                  |
|                                                                                                    | 26 |     | Plumber                         | Work     |          |          | F          | •       |   |             | 200%      | 6 \$             |
|                                                                                                    | 27 |     | Electrician                     | Work     |          |          | E          | Ξ       |   |             | 300%      | 6 \$             |
| Demost stores Oil such t                                                                                                    | 28 |     | On The Hammer                   | Work     |          |          | C          | отн     |   | Contract La | 1,000%    | 6 \$             |
| t steps <b>2</b> through to                                                                                                    | 29 |     | Diesel Fuel                     | Material |          | Litre    | 0          | DF      |   | Fuel        |           |                  |
|                                                                                                    | 30 |     | Unleaded - etrol                | Material |          | Litre    | ι          | JP      |   | Fuel        |           |                  |
| add the petrol                                                                                                    |    |     |                                 |          |          |          |            |         |   |             |           |                  |
|                                                                                                    |    |     |                                 |          |          |          |            |         |   |             |           |                  |
| add the petrol                                                                                                    |    | L _ |                                 |          |          |          |            |         |   |             |           |                  |
| add the petrol                                                                                                    |    | L _ |                                 |          |          |          |            |         |   |             |           |                  |
| add the petrol                                                                                                    | 8  | L _ |                                 |          |          |          |            |         |   |             |           |                  |
| add the petrol                                                                                                    | 8  |     |                                 |          |          |          |            |         |   |             |           |                  |
| add the petrol                                                                                                    | 8  | _   |                                 | -        |          |          |            |         |   |             |           |                  |
| ad                                                                                                    |    | 8   |                                 | <u> </u> | <u>8</u> | <b>8</b> | 8          | 8       | 8 |             |           |                  |

To add more material resources:

- 1. Click on View, then Resource Sheet
- 2. Click in the next available Resource Name cell
- 3. Type in the necessary details eg. Resource Name, Type etc

You can sort a resource by any of its • columns simply by clicking on the small arrow that appears to the right of the *field* (column) heading.

## **ASSIGNING VARIABLE USAGE MATERIAL**

Unlike the turf and the paint Scott Harris has no idea how much fuel will be used during the life of the project. He might be able to calculate this but it really makes no sense to do so. These material resources can therefore be assigned as *variable material consumption* resources, where they are assigned at a certain consumption rate per hour.

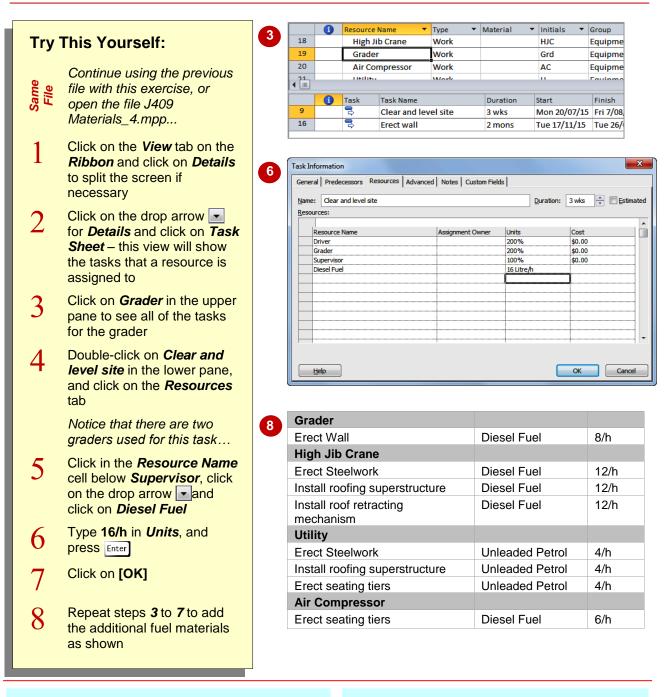

### For Your Reference...

To assign variable material consumption:

- 1. Double-click on the task, then click on the *Resources* tab
- 2. Select the material to assign
- 3. Type the unit and follow it with */h* to indicate hourly usage, then click on **[OK]**

#### Handy to Know...

 Expressions such as 16/h or 2/d are defined as 16 per hour or 2 per day. In our example above Microsoft Project will enter 16/h as 16 litres/h which means the graders together use 16 litres per hour of working time.

## ADDING TO A MATERIAL ASSIGNMENT

You may need to apply the same material resource several times in the same task. For example, the *Erect wall* task requires the use of a grader and the air compressor, both of which

use diesel fuel. We would like to assign the appropriate fuel for both of these items. Unfortunately, Microsoft Project doesn't allow you to add the same resource twice to a task!

| Trv                                             | This Yourself:                                                                                                    | Task Information                                                                                                    |                                                                             | uture Sidde ]                                                                                                    |                                                                                                    |
|-------------------------------------------------|----------------------------------------------------------------------------------------------------|----------------------------------------------------------------------------------------------------|-----------------------------------------------------------------------------|----------------------------------------------------------------------------------------------------|----------------------------------------------------------------------------------------------------|
| Same<br>File                                    | Continue using the<br>previous file with this<br>exercise, or open the file<br>J409 Materials_5.mpp                                                                                                 | General Predecessors Ro<br>Name: Erect wall<br>Resources:<br>Supervisor<br>Resource Name<br>Supervisor<br>Carpenter | Assignment                                                                  | Duration                                                                                                    | n: 2 mons x Estimated                                                                                                    |
| 1                                               | Click on <i>Air Compressor</i><br>in the upper pane to see<br>all of the tasks in the<br>lower pane<br><i>We've already entered the</i><br><i>fuel assignment for the</i><br><i>grader</i>          | Labourer<br>Driver<br>Grader<br>Air Compressor<br>Electrician<br>Plumber<br>On The Hammer<br>Diesel Fuel            |                                                                             | 400%<br>100%<br>100%<br>75%<br>25%<br>100%<br>8 Litre/h                                                              | \$0.00<br>\$0.00<br>\$0<br>\$0.00<br>\$0<br>\$0.00<br>\$0<br>\$0<br>\$0<br>\$0<br>\$0<br>\$0<br>\$0<br>\$0<br>\$0<br>\$0<br>\$0<br>\$0<br>\$ |
| 2                                               | Double-click on <i>Erect</i><br><i>wall</i> to display the <i>Task</i><br><i>Information</i> dialog box<br><i>Notice that Diesel Fuel</i>                                                           | 2<br>Task Information                                                                                               |                                                                             |                                                                                                    |                                                                                                    |
|                                                 | already appears here.<br>The compressor uses 6<br>litres per hour. We can<br>adjust the present unit<br>rate to include this<br>usage                                                               | Name: Erect wall Resources: Resource Name Supervisor Carpenter                                                      | esources Advanced Notes C                                                   | Duratic                                                                                                    | cost<br>\$0.00<br>\$0.00                                                                                                    |
| 3                                               | Click on <b>8 Litre/h</b> in <b>Unit</b><br>for <b>Diesel Fuel</b><br>Type <b>14/h</b> and press [Enter]                                                                                            | Labourer<br>Driver<br>Grader<br>Air Compressor<br>Electrician<br>Plumber                                            |                                                                             | 400%<br>100%<br>100%<br>100%<br>75%<br>25%                                                                           | \$0.00<br>\$0.00<br>\$0.00<br>\$0.00<br>\$0.00<br>\$0.00                                                                                                    |
| 4<br>5                                          | Click on <b>[OK]</b> to record<br>this entry                                                                                                    | On The Hammer<br>Diesel Fuel                                                                                        |                                                                             | 100%<br>14 Litre/h                                                                                                   | \$0.00<br>\$0.00                                                                                                    |
| 6                                               | Repeat steps 2 through to<br>5 and increase the usage<br>of <i>Diesel Fuel</i> for the<br><i>Install roofing</i><br><i>superstructure</i> task that<br>uses the air compressor<br>to 18/h           | 4<br>4                                                                                                    |                                                                             |                                                                                                    | OK Cancel                                                                                                    |
| To <b>add</b><br>1. C<br>ro<br><b>F</b><br>2. A | our Reference<br>to a <i>material assignment</i> :<br>Double-click on the task that ha<br>esource already assigned, the<br>Resource tab<br>Adjust the units for the materia<br>Click on <b>[OK]</b> | en click on the                                                                                                    | to let you en<br>You can hap<br><i>Information</i><br>click on <b>[OK</b> ] | led! Microsoft Pr<br>ter the same as<br>pily type it away<br>dialog box. Hov<br>] the previous as<br>and replaced wi | v into the <b>Task</b><br>vever, when you<br>ssignment will be                                                                                                    |

## **CHECKING WORK FOR MATERIALS**

Microsoft Project allows you to view the tasks that material resources have been applied to in exactly the same way as you view work resources. The easiest view to use is the **Task** 

Try This Yourself:

*Entry* view as it shows you detailed information about the resource assignment in the lower pane.

#### Continue using the previous file with this File exercise, or open the file J409 Materials\_6.mpp... Scroll to and click on Diesel Fuel in the top pane to see all of the tasks that use this resource in the lower pane While this is useful it doesn't provide a guide to actual usage or quantities... Click on the View tab on the *Ribbon*. click on the drop arrow for **Details** and click on Resource Usage to see the proposed fuel usage for each task Click on some of the 3 other materials in the top pane to see 2 quantities required and usage in the lower pane Click on the View tab on the *Ribbon* and click on Gantt Chart, then click on Details in Split View to return to a single view

|   |     |   | Resource | Name 💌          | Туре 🔻         | Material 🔹 🔻 | Initials 🔻   | Group 🔻 🛽   | Max. 🔻     |
|---|-----|---|----------|-----------------|----------------|--------------|--------------|-------------|------------|
|   | 28  |   | On The   | Hammer          | Work           |              | ОТН          | Contract La | 1,000%     |
|   | 29  |   | Diesel   | Fuel            | Material       | Litre        | DF           | Fuel        |            |
|   | 30  |   | Unlead   | led Petrol      | Material       | Litre        | UP           | Fuel        |            |
|   | ◀ Ⅲ |   |          |                 |                |              |              |             |            |
| ſ |     | i | Task     | Task Name       |                | Duration     | Start        | Finish      | Predec     |
| ſ | 9   |   | 3        | Clear and lev   | el site        | 3 wks        | Mon 20/07/15 | Fri 7/08/15 | 8          |
|   | 15  |   | 3        | Erect steelwo   | ork            | 3 mons       | Tue 25/08/15 | Mon 16/11/  | '15 14FS+: |
| ľ | 16  |   | 3        | Erect wall      |                | 2 mons       | Tue 17/11/15 | Tue 26/01/1 | 16 15      |
| I | 17  |   | 3        | Install roofin  | g superstructu | 2 wks        | Wed 27/01/16 | Tue 9/02/16 | 5 16       |
| ľ | 18  |   | 3        | Install roof re | tracting mech  | 1 wk         | Wed 10/02/16 | Tue 16/02/1 | l6 17      |
|   |     |   | 3        | Erect seating   |                | 3 wks        | Wed 10/02/16 |             | 5 18SS     |

| ;              |       | 1 | Resource Name 🔹 🔻       | Туре 🔻       | Material 🔹   | Initials | • | Group 🔹     | Max. | •     | Std. Rate | •   |
|----------------|-------|---|-------------------------|--------------|--------------|----------|---|-------------|------|-------|-----------|-----|
| Resource Sheet | 28    |   | On The Hammer           | Work         |              | OTH      |   | Contract La | 1    | ,000% | \$0.00/   | /h  |
|                | 29    |   | Diesel Fuel             | Material     | Litre        | DF       |   | Fuel        |      |       | \$0.      | .00 |
|                | 30    |   | Unleaded Petrol         | Material     | Litre        | UP       |   | Fuel        |      |       | \$0.      | 00  |
|                | ◀ 📖 ' |   |                         |              |              |          |   |             |      |       |           |     |
| Ī              |       | 6 | Resource Name           | Work         | Add New Colu | Details  |   | 9 Nov '     | 15   |       |           |     |
| l              |       |   |                         |              |              |          | 5 | S M         |      | Т     | W         |     |
|                | 29    |   | Diesel Fuel             | 13,875 Litre |              | Work (   |   |             | 90   | 90    | 90        |     |
| I              |       |   | Clear and level site    | 1,800 Litre  |              | Work (   |   |             |      |       |           |     |
| I              |       |   | Erect steelwork         | 5,400 Litre  |              | Work (   |   |             | 90   | 90    | ) 90      |     |
| I              |       |   | Erect wall              | 4,200 Litre  |              | Work (   |   |             |      |       |           | Γ   |
|                |       |   | Install roofing supers  | 1,350 Litre  |              | Work (   |   |             |      |       |           | Γ   |
| ĺ              |       |   | Install roof retracting | 450 Litre    |              | Work (   |   |             |      |       |           | Г   |
|                |       |   | Erect seating tiers     | 675 Litre    |              | Work (   |   |             |      |       |           | Г   |

#### For Your Reference...

To check for material resource quantities:

- 1. Split the view with resources at the top and resource usage at the bottom
- 2. Click on the material in the top pane to see the usage and quantities in the bottom pane for each task

#### Handy to Know...

 The *Resource Usage* view has the added benefit of showing you the quantities required on a regular and periodic basis. This is great for ordering purposes.

### **NOTES:**

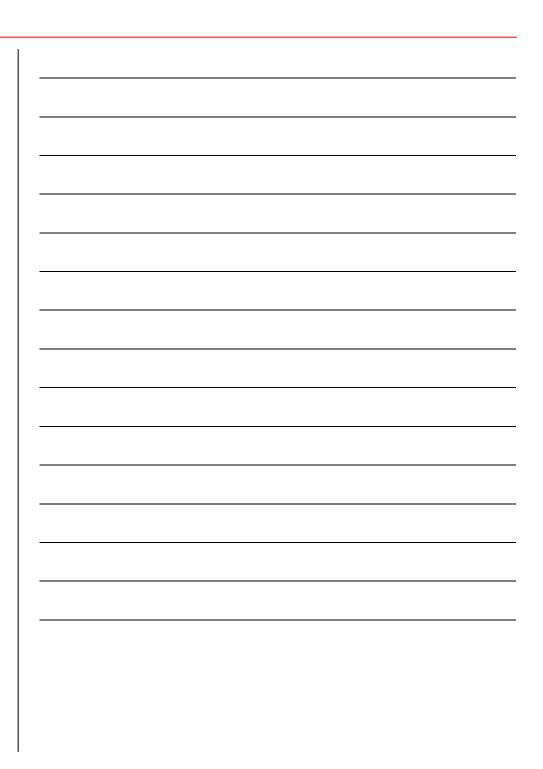